<span id="page-0-1"></span>**putpdf —** Create a PDF file

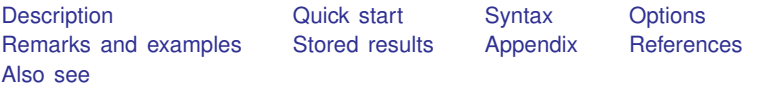

# <span id="page-0-0"></span>**Description**

putpdf writes paragraphs, images, and tables to a PDF file. It may also be used to format each object added. This allows you to automate exporting and formatting of, for example, Stata estimation results and also generate various reports based on those results. Below, we provide a summary of the commands to add and format the content of a PDF file.

- putpdf begin creates the PDF file for export.
- putpdf paragraph adds a new paragraph to the active document. The newly created paragraph becomes the active paragraph. All subsequent text or images will be appended to the active paragraph.
- putpdf text (*exp*) adds content to the paragraph created by putpdf paragraph. *exp* may be a valid Stata expression (see [U[\] 13 Functions and expressions](http://www.stata.com/manuals/u13.pdf#u13Functionsandexpressions)) or a normal string.
- putpdf image *filename* embeds a portable network graphics (.png) or JPEG (.jpg) file in the paragraph. *filename* is the path to the image file. It may be either the full path or the relative path from the current working directory.
- putpdf table *tablename* creates a new table that can be identified by its assigned name, *tablename*, for future modifications. Tables may be created from several output types, including the data in memory, matrices, and estimation results; see [Output types for tables](#page-6-0) for a complete list and a description of each type.
- putpdf pagebreak adds a page break to the document, placing subsequent content on the next page of the document.
- putpdf sectionbreak adds a new section to the active document that starts on the next page. It lets you vary the page size, orientation, margins, and other properties of the pages within a single document. This formatting of sections is most useful when you want to mix portrait and landscape layouts.
- putpdf describe describes the current PDF file or a table within the current PDF file.

putpdf save closes and saves the PDF file.

putpdf clear closes the PDF file without saving the changes.

# <span id="page-1-0"></span>**Quick start**

Create a document in memory on which subsequent contents are added putpdf begin

Declare a paragraph to be added to the document and center the paragraph putpdf paragraph, halign(center)

Append the text "This is paragraph text" to the paragraph declared above and format the text as bold putpdf text ("This is paragraph text"), bold

Add a table named tbl1 with three rows and four columns to the document putpdf table tbl1 =  $(3,4)$ 

Set the content of the cell on the first row and second column of the above table as "Cell 2" and align the text to the right

putpdf table tbl $1(1,2) =$  ("Cell 2"), halign(right)

Add a table named tbl2 with variable names and estimated coefficients after [regress](http://www.stata.com/manuals/rregress.pdf#rregress) putpdf table tbl2 = etable

Add a PNG image saved as myimg to the document putpdf paragraph putpdf image myimg.png

Save the document in memory to disk as myfile.pdf putpdf save myfile.pdf

# **Syntax**

```
Create document for export
  putpdf begin |, document_options |
Add paragraph to document
  paragraph |, paragraph_options |
Add text to paragraph
  expoptions |
Add image to paragraph
  putpdf image filename |, options |
Add table to document
  putpdf table tablename = (nrows, ncols)
-

, table options 
  tablenamevarlistifin{bmatrix} \textit{in} \end{bmatrix} \begin{bmatrix} \textit{, varnames} \end{bmatrix}table options 
  putpdf table tablename = matrix(matname)
-

, nformat(% fmt) rownames colnames
      table options 
  putpdf table tablename = mata(matname)
-

, nformat(% fmt) table options 
  tablenameoptions \big]\text{putpdf table } tab tablename = returnset , options
Add content to cell
  expoptions} \right]putpdf table tablename(i, j) = image(filename)
-

, cell options 
  putpdf table tablename(i, j) = table(mem tablename)
-

, cell options 
Alter table layout
  putpdf table tablename(i, .), row col options
  putpdf table tablename(., j), row col options
```
Customize format of cells or table putpdf table *[tablename](#page-3-2)*(*i*, *j*), *cell [options](#page-4-3)*

putpdf table *[tablename](#page-3-2)*(*[numlist](http://www.stata.com/manuals/u11.pdf#u11.1.8numlist)*i, .), *cell fmt [options](#page-5-1)*

putpdf table *[tablename](#page-3-2)*(., *[numlist](http://www.stata.com/manuals/u11.pdf#u11.1.8numlist)*j), *cell fmt [options](#page-5-1)*

putpdf table *[tablename](#page-3-2)*(*[numlist](http://www.stata.com/manuals/u11.pdf#u11.1.8numlist)*i, *[numlist](http://www.stata.com/manuals/u11.pdf#u11.1.8numlist)*j), *cell fmt [options](#page-5-1)*

putpdf table *[tablename](#page-3-2)*(., .), *cell fmt [options](#page-5-1)*

Add page break to document

putpdf pagebreak

Add section break to document

putpdf sectionbreak |, section\_[options](#page-5-2) |

Describe current document

putpdf describe

Describe table

putpdf describe *[tablename](#page-3-2)*

Close and save document

 $\texttt{putpdf} \texttt{ save } \textit{filename} \texttt{ } [\texttt{ } , \texttt{ replace} \texttt{ } ]$  $\texttt{putpdf} \texttt{ save } \textit{filename} \texttt{ } [\texttt{ } , \texttt{ replace} \texttt{ } ]$  $\texttt{putpdf} \texttt{ save } \textit{filename} \texttt{ } [\texttt{ } , \texttt{ replace} \texttt{ } ]$ 

Close without saving

putpdf clear

<span id="page-3-2"></span>*tablename* specifies the name of a new table. The name must be a valid name according to Stata's naming conventions; see [U[\] 11.3 Naming conventions](http://www.stata.com/manuals/u11.pdf#u11.3Namingconventions).

<span id="page-3-1"></span><span id="page-3-0"></span>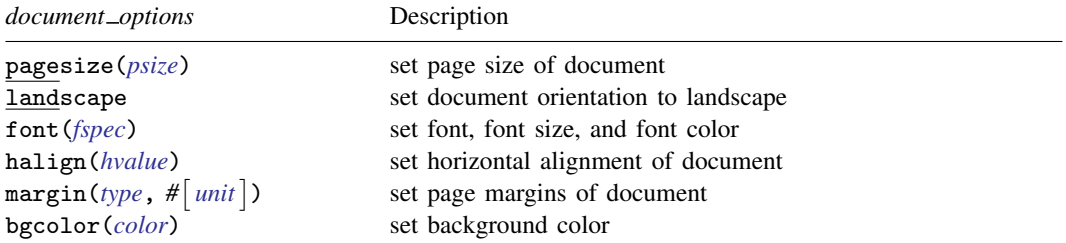

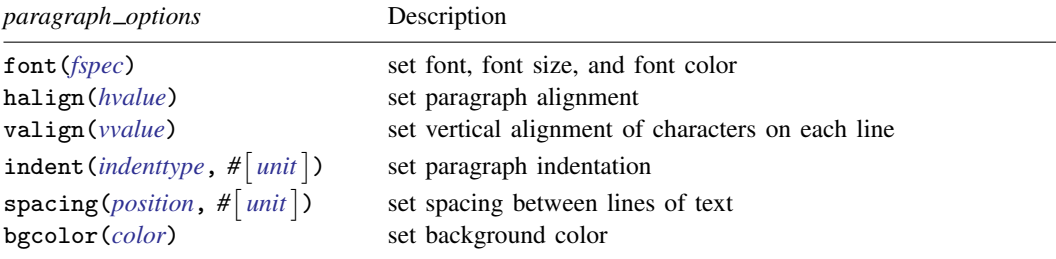

<span id="page-4-0"></span>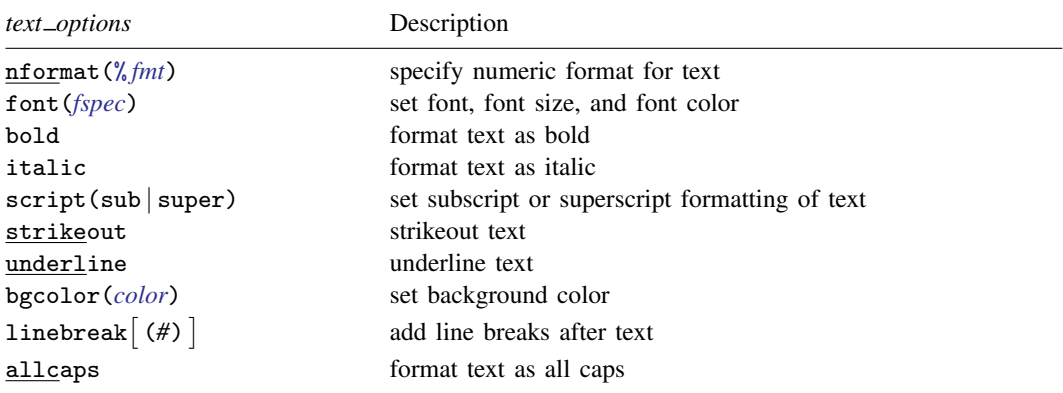

<span id="page-4-1"></span>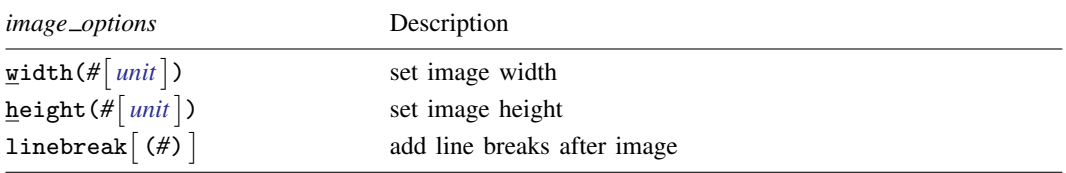

<span id="page-4-3"></span><span id="page-4-2"></span>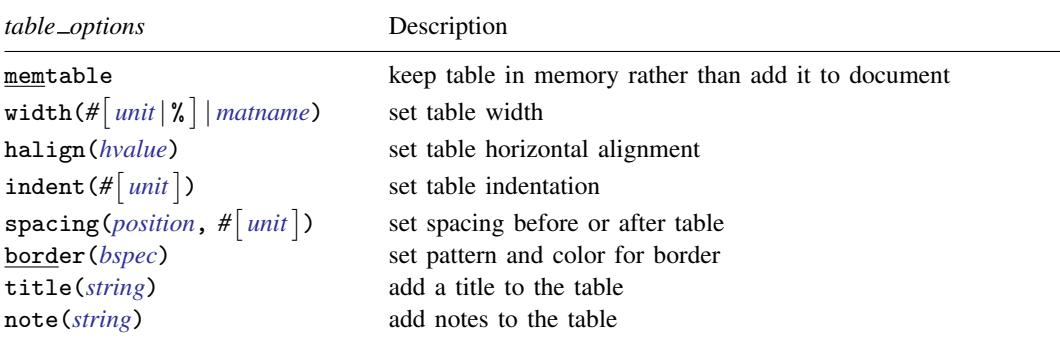

#### **6 [putpdf](#page-0-1) — Create a PDF file**

<span id="page-5-0"></span>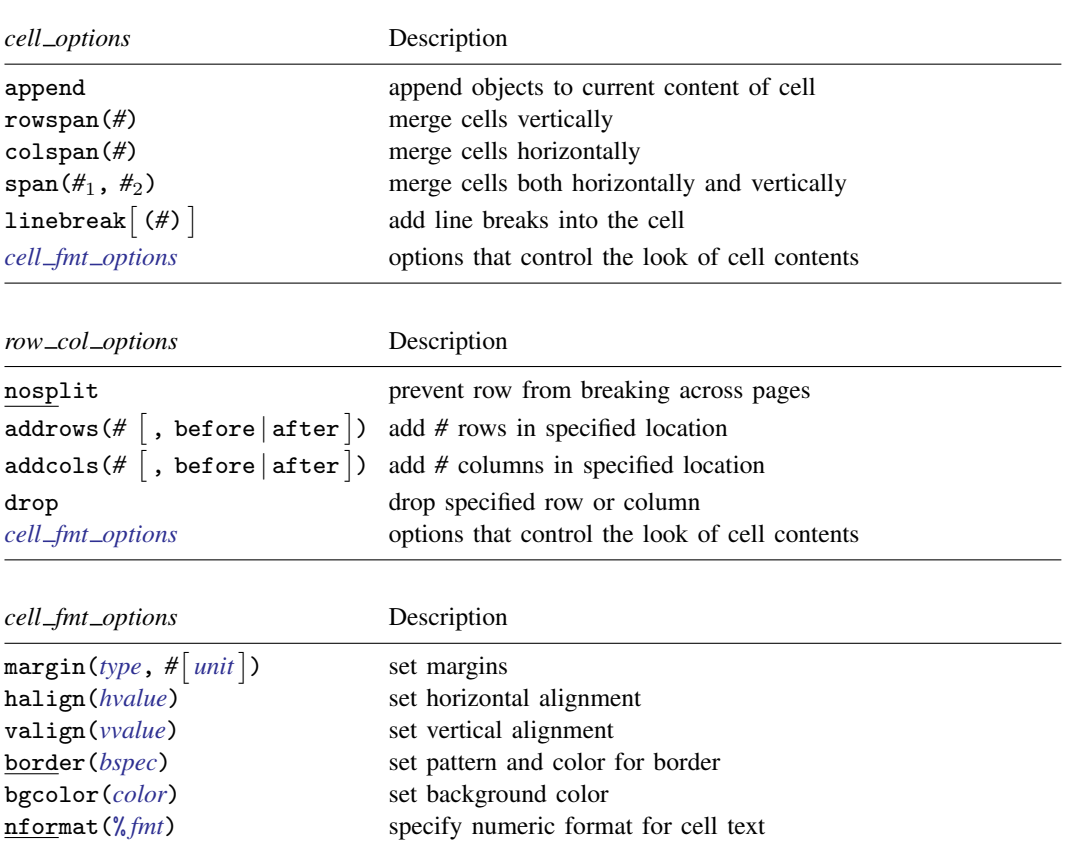

<span id="page-5-1"></span>font(*[fspec](#page-6-3)*) set font, font size, and font color bold format text as bold

italic format text as italic<br>\*script(sub|super) set subscript or super set subscript or superscript formatting of text strikeout strikeout text underline underline text allcaps format text as all caps

<sup>∗</sup>May only be specified when formatting a single cell.

<span id="page-5-2"></span>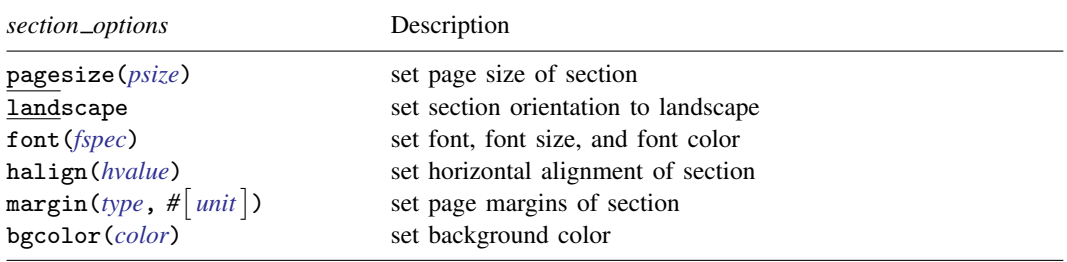

<span id="page-6-3"></span>*fspec* is

<span id="page-6-7"></span> $\lceil$ , *size*  $\lceil$ , *color*  $\rceil$   $\rceil$ 

*fontname* may be any supported font installed on the user's computer. Base 14 fonts, Type 1 fonts, and TrueType fonts with an extension of .ttf and .ttc are supported. TrueType fonts that cannot be embedded may not used. If *fontname* includes spaces, then it must be enclosed in double quotes. The default font is Helvetica.

<span id="page-6-8"></span>*size* is a numeric value that represents font size measured in points. The default is 11.

*color* sets the text color.

<span id="page-6-6"></span>*bspec* is

 $b$ *ordername*  $\begin{bmatrix} , & b$ *pattern*  $\begin{bmatrix} , & b$ *color*  $\end{bmatrix}$ 

*bordername* specifies the location of the border.

*bpattern* is a keyword specifying the look of the border. Possible patterns are nil and single. The default is single. To remove an existing border, specify nil as the *bpattern*.

*bcolor* specifies the border color.

- <span id="page-6-4"></span>*unit* may be in (inch), pt (point), cm (centimeter), or twip (twentieth of a point). An inch is equivalent to 72 points, 2.54 centimeters, or 1440 twips. The default is in.
- <span id="page-6-5"></span>*color* and *bcolor* may be one of the colors listed in the table of colors in the [Appendix](#page-25-1); a valid RGB value in the form *### ### ###*, for example, 171 248 103; or a valid RRGGBB hex value in the form *######*, for example, ABF867.

# <span id="page-6-0"></span>**Output types for tables**

<span id="page-6-1"></span>The following output types are supported when creating a new table using putpdf table *tablename*:

- (*nrows*, *ncols*) creates an empty table with *nrows* rows and *ncols* columns. A maximum of 50 columns in a table is allowed.
- data(*varlist*)  $\lceil if \rceil \lceil in \rceil$  $\lceil if \rceil \lceil in \rceil$  $\lceil if \rceil \lceil in \rceil$  $\lceil if \rceil \lceil in \rceil$  $\lceil if \rceil \lceil in \rceil$  , varnames obsno] adds the current Stata dataset in memory as a table to the active document. *[varlist](http://www.stata.com/manuals/u11.pdf#u11.4varnameandvarlists)* contains a list of the variable names from the current dataset in memory. if and in may be used to restrict the data to be added to the table.
- <span id="page-6-2"></span>matrix(*matname*) - , nformat(% *[fmt](http://www.stata.com/manuals/d.pdf#dformat)*) rownames colnames adds a [matrix](http://www.stata.com/manuals/pmatrix.pdf#pmatrix) called *matname* as a table to the active document. The elements of the matrix are formatted using % *fmt*. If nformat() is not specified, then %12.0g is used.
- mata(*matname*)  $\lceil$  , nformat(%*[fmt](http://www.stata.com/manuals/d.pdf#dformat)*)  $\rceil$  adds a Mata [matrix](http://www.stata.com/manuals/pmatrix.pdf#pmatrix) called *matname* as a table to the active document. The elements of the matrix are formatted using % *fmt*. If nformat() is not specified, then %12.0g is used.
- etable  $[(#_1#_2 ...#_n)]$  adds an automatically generated table to the active document. The table may be derived from the coefficient table of the last estimation command, from the table of margins after the last [margins](http://www.stata.com/manuals/rmargins.pdf#rmargins) command, or from the table of results from one or more models displayed by [estimates table](http://www.stata.com/manuals/restimatestable.pdf#restimatestable).

Note that if the estimation command outputs  $n > 1$  coefficient tables, the default is to add all tables and assign the corresponding table names *tablename*1, *tablename*2, . . . , *tablename*n. To specify which tables to add, supply the optional numlist to etable. For example, to add the first and third tables from the estimation output, specify  $etable(1 3)$ . A few estimation commands do not support the etable output type. See [Unsupported estimation commands](http://www.stata.com/manuals/pputdocx.pdf#pputdocxAppendixUnsupportedestimationcommands) in [P] [putdocx](http://www.stata.com/manuals/pputdocx.pdf#pputdocx) for a list of estimation commands that are not supported by putpdf.

<span id="page-7-0"></span>*returnset* exports a group of Stata [return](http://www.stata.com/manuals/preturn.pdf#preturn) values to a table in the active document. It is intended primarily for use by programmers and by those who want to do further processing of their exported results in the active document. *returnset* may be one of the following:

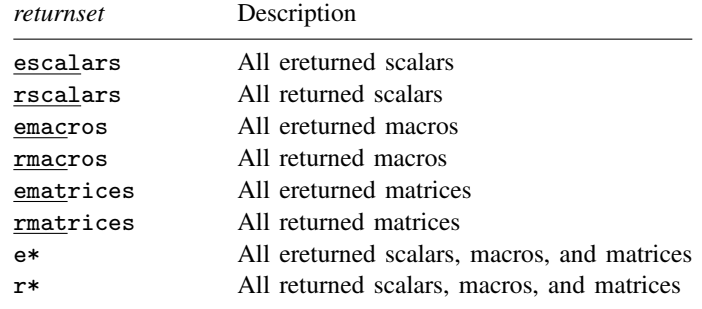

- The following output types are supported when adding content to an existing table using putpdf table *tablename*(*i*, *j*):
	- (*exp*) writes a valid Stata expression to a cell. See [U[\] 13 Functions and expressions](http://www.stata.com/manuals/u13.pdf#u13Functionsandexpressions).
	- image *filename* adds a portable network graphics (.png) or JPEG (.jpg) file to the table cell. *filename* is the path to the image file. It may be either the full path or the relative path from the current working directory.
	- table(*mem tablename*) adds a previously created table, identified by *mem tablename*, to the table cell.
- <span id="page-7-1"></span>The following combinations of *tablename*( $numlist_i$ ,  $numlist_j$ ) (see [U[\] 11.1.8 numlist](http://www.stata.com/manuals/u11.pdf#u11.1.8numlist) for valid specifications) can be used to format a cell or range of cells in an existing table:
	- *tablename* $(i, j)$  specifies the cell on the *i*th row and *j*th column.
	- $tablename(i, .)$  and  $tablename(numlist_i, .)$  specify all cells on the *i*th row or on the rows identified by *numlist<sub>i</sub>*.
	- *tablename*(., *j*) and *tablename*(., *numlist<sub>i</sub>*) specify all cells in the *j*th column or in the columns identified by  $numlist_i$ .
	- *tablename*(., .) specifies the whole table.

# <span id="page-8-0"></span>**Options**

Options are presented under the following headings:

[Options for putpdf begin](#page-8-7) [Options for putpdf paragraph](#page-8-8) [Options for putpdf text](#page-9-1) [Options for putpdf image](#page-9-2) [Options for putpdf table](#page-10-2) table\_[options](#page-10-3) cell\_[options](#page-11-3) row\_col\_[options](#page-11-4) cell\_fmt\_[options](#page-11-5) [Options for putpdf sectionbreak](#page-12-1) [Option for putpdf save](#page-13-1)

#### <span id="page-8-7"></span>**Options for putpdf begin**

<span id="page-8-1"></span>pagesize(*psize*) sets the page size of the document. *psize* may be letter, legal, A3, A4, A5, B4, or B5. The default is pagesize(letter).

landscape changes the document orientation from portrait to landscape.

- font(*[fontname](#page-6-7)*  $\begin{bmatrix} , & size \end{bmatrix}$  $\begin{bmatrix} , & size \end{bmatrix}$  $\begin{bmatrix} , & size \end{bmatrix}$ , *[color](#page-6-5)*  $\begin{bmatrix} \end{bmatrix}$ ) sets the font, font size, and font color for the document. Note that the font size and font color may be specified individually without specifying *fontname*. Use font("", *size*) to specify font size only. Use font("", "", *color*) to specify font color only. For both cases, the default font will be used.
- <span id="page-8-2"></span>halign(*hvalue*) sets the horizontal alignment of the document within the paragraphs, images, and tables. *hvalue* may be left, right, or center. The default is halign(left).
- <span id="page-8-3"></span> $\texttt{margin}(\textit{type}, \; \# \big[\textit{unit}\big])$  $\texttt{margin}(\textit{type}, \; \# \big[\textit{unit}\big])$  $\texttt{margin}(\textit{type}, \; \# \big[\textit{unit}\big])$  sets the page margins of the document.  $\textit{type}$  may be top, left, bottom, or right, which identify the location of the margin inside the document. The margin value *#* is measured in inches unless another *unit* is specified. This option may be specified multiple times in a single command to account for different margin settings.

<span id="page-8-8"></span>bgcolor(*[color](#page-6-5)*) sets the background color for the document.

#### **Options for putpdf paragraph**

font (*[fontname](#page-6-7)*  $\lceil$ , *[size](#page-6-8)*  $\lceil$ , *[color](#page-6-5)*  $\rceil$ ) sets the font, font size, and font color for the text within the paragraph. Note that the font size and font color may be specified individually without specifying *fontname*. Use font("", *size*) to specify font size only. Use font("", "", *color*) to specify font color only. For both cases, the default font will be used.

Specifying font() with putpdf paragraph overrides font settings specified with putpdf begin.

- <span id="page-8-4"></span>halign(*hvalue*) sets the horizontal alignment of the text within the paragraph. *hvalue* may be left, right, center, justified, or distribute. distribute and justified justify text between the left and right margins equally, but distribute also changes the spacing between words and characters. The default is halign(left).
- <span id="page-8-6"></span><span id="page-8-5"></span>valign(*vvalue*) sets the vertical alignment of the characters on each line when the paragraph contains characters of varying size. *vvalue* may be baseline, bottom, center, or top. The default is valign(baseline).
- indent (*indenttype*,  $\#\left[\text{unit}\right]$  $\#\left[\text{unit}\right]$  $\#\left[\text{unit}\right]$ ) specifies that the paragraph be indented by  $\#$  *units. indenttype* may be left, right, or para. left and right indent *# units* from the left or the right, respectively. para uses standard paragraph indentation and indents the first line by *#* inches unless another *unit* is specified. This option may be specified multiple times in a single command to accommodate different indentation settings.
- <span id="page-9-0"></span>spacing(*position*,  $\#$  | [unit](#page-6-4) | ) sets the spacing between lines of text. *position* may be before, after, or line. before specifies the space before the first line of the current paragraph, after specifies the space after the last line of the current paragraph, and line specifies the space between lines within the current paragraph. This option may be specified multiple times in a single command to accommodate different spacing settings.

bgcolor(*[color](#page-6-5)*) sets the background color for the paragraph.

<span id="page-9-1"></span>Specifying bgcolor() with putpdf paragraph overrides background color specifications from putpdf begin.

#### **Options for putpdf text**

nformat(% *[fmt](http://www.stata.com/manuals/d.pdf#dformat)*) specifies the numeric format of the text when the content of the new text appended to the paragraph is a numeric value. This setting has no effect when the content is a string.

font (*[fontname](#page-6-7)*  $\begin{bmatrix} , & size \end{bmatrix}$  $\begin{bmatrix} , & size \end{bmatrix}$  $\begin{bmatrix} , & size \end{bmatrix}$ , *[color](#page-6-5)*  $\begin{bmatrix} \end{bmatrix}$ ) sets the font, font size, and font color for the new text within the active paragraph. Note that the font size and font color may be specified individually without specifying *fontname*. Use font("", *size*) to specify font size only. Use font("", "", *color*) to specify font color only. For both cases, the default font will be used.

Specifying font() with putpdf text overrides all other font settings, including those specified with putpdf begin and putpdf paragraph.

bold specifies that the new text in the active paragraph be formatted as bold.

italic specifies that the new text in the active paragraph be formatted as italic.

script(sub | super) changes the script style of the new text. script(sub) makes the text a subscript. script(super) makes the text a superscript.

strikeout specifies that the new text in the active paragraph have a strikeout mark.

underline specifies that the new text in the active paragraph be underlined.

bgcolor(*[color](#page-6-5)*) sets the background color for the active paragraph.

Specifying bgcolor() with putpdf text overrides background color specifications from putpdf begin and putpdf paragraph.

linebreak  $\left[ \left( \# \right) \right]$  specifies that one or  $\#$  line breaks be added after the new text.

<span id="page-9-2"></span>allcaps specifies that all letters of the new text in the active paragraph be capitalized.

#### **Options for putpdf image**

- width( $#$ [*[unit](#page-6-4)*]) sets the width of the image. If the width is larger than the body width of the document, then the body width is used. If width() is not specified, then the default size is used; the default is determined by the image information and the body width of the document.
- height(# | [unit](#page-6-4) | ) sets the height of the image. If height() is not specified, then the height of the image is determined by the width and the aspect ratio of the image.

linebreak  $\left[$  (#)  $\right]$  specifies that one or # line breaks be added after the new image.

## <span id="page-10-3"></span><span id="page-10-2"></span>**Options for putpdf table**

#### **table options**

- memtable specifies that the table be created and held in memory instead of being added to the active document. By default, the table is added to the document immediately after it is created. This option is useful if the table is intended to be added to a cell of another table or to be used multiple times later.
- width(# | *[unit](#page-6-4)* | % | ) and width(*matname*) set the table width. Any two of the types of width specifications can be combined.

width(# | *unit* | % | ) sets the width based on a specified value. # may be an absolute width or a percent of the default table width, which is determined by the page width of the document. For example, width(50%) sets the table width to 50% of the default table width. The default is width(100%).

width(*matname*) sets the table width based on the dimensions specified in the Stata matrix *matname*, which has contents in the form of  $(\#_1, \#_2, \ldots, \#_n)$  to denote the percent of the default table width for each column. *n* is the number of columns of the table, and the sum of  $#_1$  to  $#_n$ must be equal to 100.

- <span id="page-10-0"></span>halign(*hvalue*) sets the horizontal alignment of the table within the page. *hvalue* may be left, right, or center. The default is halign(left).
- indent ( $#$ [*[unit](#page-6-4)*]) specifies the table indentation from the left margin of the current document.
- <span id="page-10-1"></span> $\text{span}(\text{position}, \# \mid \text{unit} \mid)$  $\text{span}(\text{position}, \# \mid \text{unit} \mid)$  $\text{span}(\text{position}, \# \mid \text{unit} \mid)$  sets the spacing before or after the table. *position* may be before or after. before specifies the space before the top of the current table, and after specifies the space after the bottom of the current table. This option may be specified multiple times in a single command to account for different space settings.
- border(*bordername* |, *[bpattern](#page-6-6)* |, *[bcolor](#page-6-5)* | |) adds a single border in the location specified by *bordername*, which may be start, end, top, bottom, insideH (inside horizontal borders), insideV (inside vertical borders), or all. Optionally, you may change the pattern and color for the border by specifying *bpattern* and *bcolor*.

This option may be specified multiple times in a single command to accommodate different border settings. If multiple border() options are specified, they are applied in the order specified from left to right.

- varnames specifies that the variable names be included as the first row in the table when the table is created using the dataset in memory. By default, only the data values are added to the table.
- obsno specifies that the observation numbers be included as the first column in the table when the table is created using the dataset in memory. By default, only the data values are added to the table.
- nformat(% *[fmt](http://www.stata.com/manuals/d.pdf#dformat)*) specifies the numeric format to be applied to the source values when creating the table from a Stata or Mata matrix. The default is nformat(%12.0g).
- rownames specifies that the row names of the Stata matrix be included as the first column in the table. By default, only the matrix values are added to the table.
- colnames specifies that the column names of the Stata matrix be included as the first row in the table. By default, only the matrix values are added to the table.
- title(*[string](http://www.stata.com/manuals/u12.pdf#u12.4Strings)*) inserts a row without borders above the current table. The added row spans all the columns of the table and contains *string* as text. The added row shifts all other table contents down by one row. You should account for this when referencing table cells in subsequent commands.

note(*[string](http://www.stata.com/manuals/u12.pdf#u12.4Strings)*) inserts a row without borders to the bottom of the table. The added row spans all the columns of the table. This option may be specified multiple times in a single command to add notes on new lines within the same cell. Note text is inserted in the order it was specified from left to right.

#### <span id="page-11-3"></span>**cell options**

- append specifies that the new content for the cell be appended to the current content of the cell. If append is not specified, then the current content of the cell is replaced by the new content. Unlike with the [putdocx](http://www.stata.com/manuals/pputdocx.pdf#pputdocx) command, this option with putpdf is used only for appending a new string to the cell when the original cell content is also a string.
- rowspan(*#*) sets the specified cell to span vertically *#* cells downward. If the span exceeds the total number of rows in the table, the span stops at the last row.
- colspan(*#*) sets the specified cell to span horizontally *#* cells to the right. If the span exceeds the total number of columns in the table, the span stops at the last column.

span( $\#_1$ ,  $\#_2$ ) sets the specified cell to span  $\#_1$  cells downward and span  $\#_2$  cells to the right.

<span id="page-11-4"></span>linebreak  $\left[$  (#) specifies that one or # line breaks be added after the text within the cell.

#### **row col options**

- nosplit specifies that row  $i$  not split across pages. When a table row is displayed, a page break may fall within the contents of a cell on the row, causing the contents of that cell to be displayed across two pages. nosplit prevents this behavior. If the entire row cannot fit on the current page, the row will be moved to the start of the next page.
- addrows(# $\lceil$  , before $|\,\text{after}\,|\,$ ) adds # rows to the current table before or after row  $i.$  If before is specified, the rows are added before the specified row. By default, rows are added after the specified row.
- addcols(#  $\lceil$  , before | after  $\rceil$ ) adds # columns to the current table to the right or the left of column  $j$ . If before is specified, the columns are added to the left of the specified column. By default, the columns are added after, or to the right of, the specified column.

<span id="page-11-5"></span>drop deletes row  $i$  or column  $j$  from the table.

#### **cell fmt options**

- <span id="page-11-0"></span> $\text{margin}(type, \# \mid unit)$  $\text{margin}(type, \# \mid unit)$  $\text{margin}(type, \# \mid unit)$  sets the margins inside the specified cell or of all cells in the specified row, column, or range. *type* may be top, left, bottom, or right, which identify the top margin, left margin, bottom margin, or right margin of the cell, respectively. This option may be specified multiple times in a single command to account for different margin settings.
- <span id="page-11-1"></span>halign(*hvalue*) sets the horizontal alignment of the specified cell or of all cells in the specified row, column, or range. *hvalue* may be left, right, or center. The default is halign(left).
- <span id="page-11-2"></span>valign(*vvalue*) sets the vertical alignment of the specified cell or of all cells in the specified row, column, or range. *vvalue* may be top, bottom, or center. The default is valign(top).
- border(*bordername*  $\lceil$ , *[bpattern](#page-6-6)*  $\lceil$ , *[bcolor](#page-6-5)*  $\rceil$ ) adds a single border to the specified cell or to all cells in the specified row, column, or range in the given location. *bordername* may be start, end, top, bottom, or all. Optionally, you may change the pattern and color for the border by specifying *bpattern* and *bcolor*.

This option may be specified multiple times in a single command to accommodate different border settings. If multiple border() options are specified, they are applied in the order specified from left to right.

- bgcolor(*[color](#page-6-5)*) sets the background color for the specified cell or for all cells in the specified row, column, or range.
- nformat(% *[fmt](http://www.stata.com/manuals/d.pdf#dformat)*) applies the Stata numeric format % *fmt* to the text within the specified cell or within all cells in the specified row, column, or range. This setting only applies when the content of the cell is a numeric value.
- font (*[fontname](#page-6-7)*  $\begin{bmatrix} , & size \end{bmatrix}$  $\begin{bmatrix} , & size \end{bmatrix}$  $\begin{bmatrix} , & size \end{bmatrix}$ , *[color](#page-6-5)*  $\begin{bmatrix} \end{bmatrix}$ ) sets the font, font size, and font color for the text within the specified cell or within all cells in the specified row, column, or range. Note that the font size and font color may be specified individually without specifying *fontname*. Use font("", *size*) to specify font size only. Use font("", "", *color*) to specify font color only. For both cases, the default font will be used.
- bold applies bold formatting to the text within the specified cell or within all cells in the specified row, column, or range.
- italic applies italic formatting to the text within the specified cell or within all cells in the specified row, column, or range.
- script(sub | super) changes the script style of the text. script(sub) makes the text a subscript. script(super) makes the text a superscript. script() may only be specified when formatting a single cell.
- strikeout adds a strikeout mark to the current text within the specified cell or within all cells in the specified row, column, or range.
- underline adds an underline to the current text within the specified cell or within all cells in the specified row, column, or range.
- <span id="page-12-1"></span>allcaps uses capital letters for all letters of the current text within the specified cell or within all cells in the specified row, column, or range.

#### **Options for putpdf sectionbreak**

- <span id="page-12-0"></span>pagesize(*psize*) sets the page size of the section. *psize* may be letter, legal, A3, A4, A5, B4, or B5. The default is pagesize(letter).
- landscape changes the section orientation from portrait to landscape.
- font (*[fontname](#page-6-7)*  $\begin{bmatrix} , & size \end{bmatrix}$  $\begin{bmatrix} , & size \end{bmatrix}$  $\begin{bmatrix} , & size \end{bmatrix}$ , *[color](#page-6-5)*  $\begin{bmatrix} \end{bmatrix}$ ) sets the font, font size, and font color for the section. Note that the font size and font color may be specified individually without specifying *fontname*. Use font("", *size*) to specify font size only. Use font("", "", *color*) to specify font color only. For both cases, the default font will be used.
- halign(*hvalue*) sets the horizontal alignment of the paragraphs, images, and tables within the section. *hvalue* may be left, right, or center. The default is halign(left).
- $\texttt{margin}(type, \#[unit])$  $\texttt{margin}(type, \#[unit])$  $\texttt{margin}(type, \#[unit])$  sets the page margins of the section. *type* may be top, left, bottom, or right, which identify the location of the margin inside the section. The margin value *#* is measured in inches unless another *unit* is specified. This option may be specified multiple times in a single command to account for different margin settings.
- bgcolor(*[color](#page-6-5)*) sets the background color for the section.

#### <span id="page-13-1"></span>**Option for putpdf save**

<span id="page-13-0"></span>replace specifies to overwrite *filename*, if it exists, by the contents of the document in memory.

### **Remarks and examples stature in the state of the state of the state of the state of the state of the state of the state of the state of the state of the state of the state of the state of the state of the state of the s**

putpdf is a suite of commands used to write paragraphs, images, and tables to a PDF file. This allows you to generate various reports and write papers based on those elements.

Before we can write to a .pdf file using putpdf, we need to create a .pdf document in memory. We do this using the putpdf begin command.

. putpdf begin

By default, the document created uses the letter pagesize, and its layout is set to portrait. Those properties may be overwritten by specifying corresponding document options. Some other properties may also be customized; see [Options for putpdf begin](#page-8-7).

Once the document is created, other objects such as paragraphs and tables may be added to it. After we are done editing the document, we can save it to disk.

. putpdf save example.pdf

Note that the replace option is required if example.pdf already exists in the saving directory. If replace is specified, then all the contents in example.pdf will be overwritten. To close the document in memory and erase all elements in it without saving your work, use putpdf clear. putpdf save automatically clears the working copy of the document from memory.

Remaining remarks are presented under the following headings:

[Add a paragraph](#page-13-2) [Add text to paragraph](#page-13-3) [Add an image to paragraph](#page-15-0) [Add a table](#page-16-0) [Export data](#page-16-1) [Export estimation results](#page-17-0) [Advanced uses](#page-18-0)

#### <span id="page-13-2"></span>**Add a paragraph**

Before you can add text or an image to the paragraph, you must first begin a new paragraph by using putpdf paragraph. You can control the formatting for the whole paragraph, such as font properties and alignment, with options for putpdf paragraph. See [Options for putpdf paragraph](#page-8-8) for paragraph formatting options. The current paragraph remains active until you add a new paragraph, a table, a section break, or a page break.

#### <span id="page-13-3"></span>**Add text to paragraph**

Once the new paragraph is created, you add text to it by using putpdf text. The new text is appended to any text or image that has already been added to the paragraph. This text can also be formatted individually. See [Options for putpdf text](#page-9-1) for text formatting options.

#### Example 1: Add a paragraph and format the text

Suppose we want to write a description of auto.dta to example.pdf. Our description includes the number of automobiles and the maximum miles per gallon (MPG) among all the automobiles. We can create a paragraph containing that information by using putpdf paragraph.

To start, we use the [summarize](http://www.stata.com/manuals/rsummarize.pdf#rsummarize) command to get descriptive statistics for the mpg variable. After that, we can use the [returned results](http://www.stata.com/manuals/preturn.pdf#preturn) from summarize in the text that we write.

```
. use http://www.stata-press.com/data/r15/auto
(1978 Automobile Data)
. summarize mpg
   Variable Obs Mean Std. Dev. Min Max
       mpg 74 21.2973 5.785503 12 41
. return list
scalars:
              r(N) = 74r(sum_w) = 74r(mean) = 21.2972972972973
             r(Var) = 33.47204738985561r(sd) = 5.785503209735141r(min) = 12r(max) = 41r(sum) = 1576
```
The returned results  $r(N)$ ,  $r(\text{mean})$ , and  $r(\text{max})$  store the number of automobiles, the average MPG, and the maximum MPG among those automobiles.

Now, we specify the command to create our document. We then add a new paragraph to the active document and append text to it. The content of each putpdf text command may be a valid Stata expression (see [U[\] 13 Functions and expressions](http://www.stata.com/manuals/u13.pdf#u13Functionsandexpressions)) or a normal string. putpdf text can be used to break long sentences into pieces, and each piece in the paragraph can be customized to have a different style. Here,  $r(max)$  is formatted as bold, and  $r(mean)$  is formatted to have one decimal place.

```
. putpdf begin
. putpdf paragraph
. putpdf text ("In this dataset, there are 'r(N)")
. putpdf text (" models of automobiles. The maximum MPG among them is ")
. putpdf text (r(max)), bold
. putpdf text (", and the average MPG is ")
. putpdf text (r(mean)), nformat("%4.1f")
. putpdf text (".")
```
This adds text to the document that looks like this:

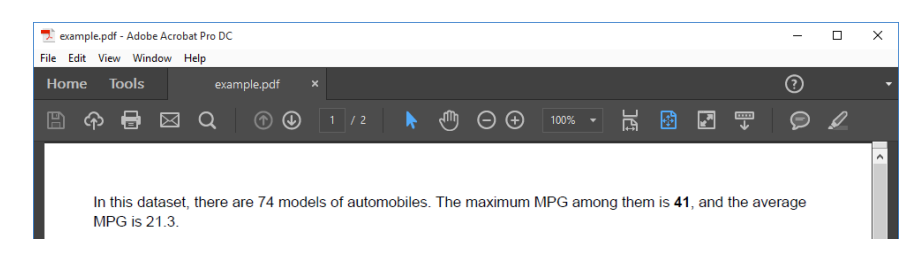

#### <span id="page-15-0"></span>**Add an image to paragraph**

You can add any existing .png and .jpg image files to a .pdf file with putpdf image. For example, you could include a company logo. You can also add graphs from Stata output. Because Stata graphs use the .gph extension, you must use graph export to convert the Stata graph to one of the supported image formats; see [G-2] [graph export](http://www.stata.com/manuals/g-2graphexport.pdf#g-2graphexport).

If you are adding the image after text and you want the paragraph that contains the image to have the same format as the active paragraph, you can insert the image with no additional step. However, if you want to change the formatting or if there is no active paragraph, you must create one using putpdf paragraph. Note that you do not need to declare a new paragraph to insert an image into the cell of a table.

#### Example 2: Export a Stata graph

We may want to add a scatterplot showing how mileage (mpg) correlates with price (price) of cars. We can use the [scatter](http://www.stata.com/manuals/g-2graphtwowayscatter.pdf#g-2graphtwowayscatter) command and then [graph export](http://www.stata.com/manuals/g-2graphexport.pdf#g-2graphexport) to create a .png file.

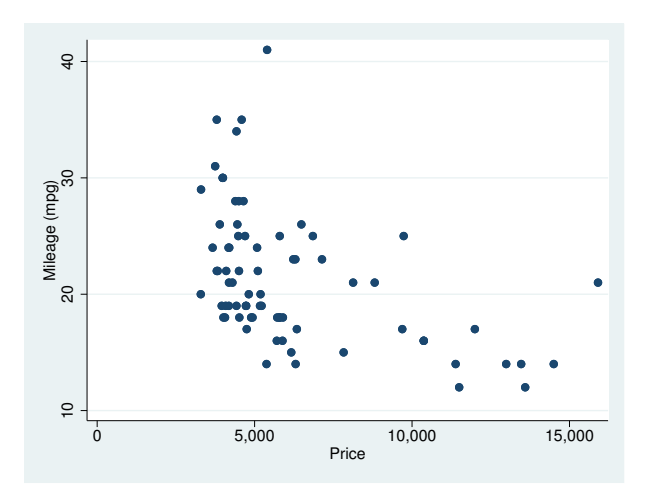

```
. scatter mpg price
```
. graph export auto.png (file auto.png written in PNG format)

Next, we use putpdf image to add the .png file to the document. Because our active paragraph is left-aligned and we want our image to be centered, we declare a new paragraph.

- . putpdf paragraph, halign(center)
- . putpdf image auto.png, width(4)

Here, the image is put in the center of the document and is set to have a width of 4 inches. Note that the halign() option had to be specified with putpdf paragraph because alignment is controlled by paragraph settings.

#### <span id="page-16-0"></span>**Add a table**

putpdf table is used to add a table to the document. A valid table name is required to declare a table. The table name is used later as a reference to customize the table and the cells. We can edit the created table until another object such as a paragraph, another table, or a page break is added to the document.

#### <span id="page-16-1"></span>**Export data**

Exporting the data in memory is useful when you want to make a table in the .pdf file using content from your dataset. The if or in qualifier may be applied to export only those observations that meet the specified condition or are in the specified range (or both, if both if and in are specified).

#### <span id="page-16-3"></span>Example 3: Export table of summary statistics

Suppose we want to export summary statistics, such as the number of automobiles, the maximum and minimum MPG, and the average MPG, that have been calculated separately for foreign and domestic automobiles. To start, we use the [statsby](http://www.stata.com/manuals/dstatsby.pdf#dstatsby) command to collect the above statistics for each group. Because statsby creates a new dataset that overwrites the dataset in memory, we need to preserve the dataset and then restore it after we have finished exporting the data.

```
. preserve
. statsby Total=r(N) Average=r(mean) Max=r(max) Min=r(min), by(foreign):
> summarize mpg
(running summarize on estimation sample)
     command: summarize mpg
       Total: r(N)
     Average: r(mean)
        Max: r(max)Min: r(min)
         by: foreign
Statsby groups
 1 2 3 4 5
..
```
Because we want the variable names to serve as column titles, we rename foreign to Origin. Then, we export the data in memory as a table by specifying in data() the variable names Origin, Total, Average, Max, and Min. In this case, we use the table name tbl1. The order of the variable names in the list determines the column order in the table.

```
. rename foreign Origin
```

```
. putpdf table tbl1 = data("Origin Total Average Max Min"), varnames
```
> border(start, nil) border(end, nil) border(insideV, nil)

By default, the exported table includes single borders around all cells. We use the border() option to remove all vertical borders from the table. We can apply additional formatting to individual cells or ranges of cells; see [example 4](#page-16-2).

```
\overline{\mathcal{A}}
```
### <span id="page-16-2"></span>Example 4: Format a table

The cells in the table that we created in [example 3](#page-16-3) can be further customized. For example, we can reset the contents, set the text alignment, modify the borders, and so forth. Here, we set the text for all cells of the table to be right-aligned instead of the default left alignment. Because we would like all cells in the table to be right-aligned, we specify "." for both the row and column specification.

```
. putpdf table \text{thl}(.,.), halign(right)
```
Our formatted tbl1 looks like this:

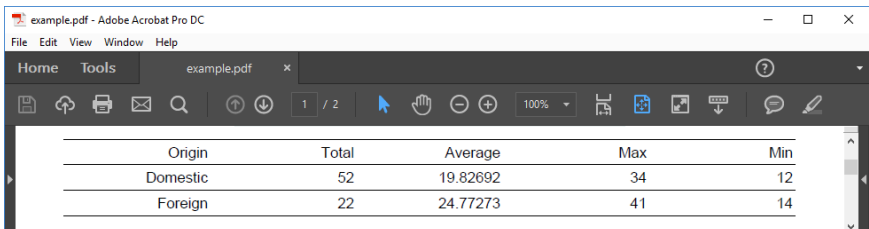

Afterward, we restore the dataset.

. restore

◁

#### <span id="page-17-0"></span>**Export estimation results**

One of the primary uses of putpdf table is to export estimation results. Suppose we fit a linear regression model of mpg as a function of the car's gear ratio (gear\_ratio), turning radius (turn), and whether the car is of foreign origin (foreign) using [regress](http://www.stata.com/manuals/rregress.pdf#rregress).

. regress mpg gear\_ratio turn foreign, noheader

| mpg        | Coef.       | Std. Err. | t.      | $P>$  t |             | [95% Conf. Interval] |
|------------|-------------|-----------|---------|---------|-------------|----------------------|
| gear_ratio | 4.855506    | 1.522481  | 3.19    | 0.002   | 1.819013    | 7.891999             |
| turn       | $-.8364698$ | .1440204  | $-5.81$ | 0.000   | $-1.123709$ | $-.5492302$          |
| foreign    | $-3.503218$ | 1.433526  | $-2.44$ | 0.017   | $-6.362296$ | $-.6441404$          |
| $\_cons$   | 40.865      | 8.692731  | 4.70    | 0.000   | 23.52789    | 58.2021              |

We want to add these regression results to the document. For most estimation commands, we can use the etable output type to add the elements of the displayed coefficient table. To export all columns of the default regress output, we need type only

. putpdf table reg = etable

<span id="page-17-1"></span>But we need not stop there. In [example 5,](#page-17-1) we select a subset of the results and format them.

#### Example 5: Export selected estimation results

Suppose we want to export only the point estimates and confidence intervals from the table above; we can also use putpdf table to remove the components that we do not want.

First, we create a new table, tbl2, that contains the estimation results from regress. We specify the width option to ensure that the table occupies the full page width of the document. Next, we want to remove the third through the fifth columns. To drop the fifth column, we specify  $\text{tb12}(\cdot,5)$ followed by the drop option. We work from right to left, dropping column five before four, because in this manner, the column numbers to the left of the newly dropped column do not change.

- . putpdf table tbl2 = etable, width(100%)
- . putpdf table tbl2(.,5), drop //drop p-value column
- . putpdf table tbl2(.,4), drop //drop t column
- . putpdf table tbl2(.,3), drop //drop SE column

Equivalently, we could have dropped the third column three times, because each time we drop it, the previous fourth column becomes the third.

Now that we have only the statistics we want, we can format our table by removing the border on the right side of the first column. To do this, we specify nil as the border pattern for the right border. We also format all estimates, in what will now be columns two through four, to have three decimal places by specifying the column indexes as a range. Finally, we erase the text "mpg" from the header for the first column.

- . putpdf table tbl2(.,1), border(right, nil)
- . putpdf table  $tb12(.,2/4)$ , nformat $(\frac{9}{6}.3f)$
- . putpdf table tbl2(1,1) =  $("")$  // erase the content of first cell "mpg"

Our final table appears in the document as follows:

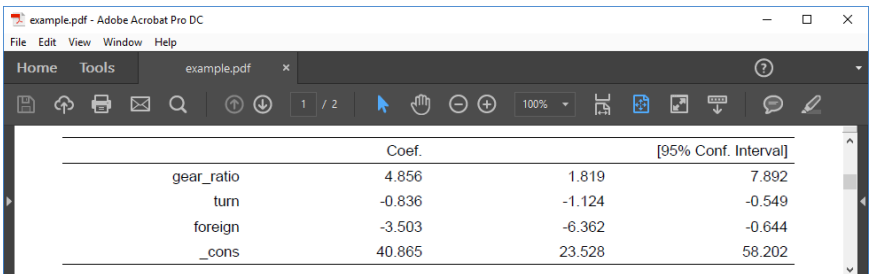

In this example, because we wanted to use the same number of decimals for all estimates in our table and because we are using the etable output type, we could have preemptively set the format with our regress command. The modified version of the command is

```
. regress mpg gear_ratio turn foreign, noheader cformat(%9.3f)
```
This avoids the need to issue a separate formatting command.

#### ◁

<span id="page-18-0"></span>The etable output type also works after estimates table, and you may find it easier to build a table of selected estimates prospectively. See [example 3](http://www.stata.com/manuals/restimatestable.pdf#restimatestableRemarksandexamplesex3) in [R] [estimates table](http://www.stata.com/manuals/restimatestable.pdf#restimatestable) for an illustration.

#### **Advanced uses**

The [previous](#page-17-1) example demonstrated the use of the etable output type for exporting an estimation table to a .pdf file. While this method is efficient for extracting large portions of the estimation results, exporting results to highly customized tables with complicated layouts can at times be done more easily from a matrix of stored results. See [U[\] 14 Matrix expressions](http://www.stata.com/manuals/u14.pdf#u14Matrixexpressions) for help with matrix notation.

A small set of estimation commands do not support the etable output type; however, matrices of stored results can be exported when using these commands. For a list of estimation commands that do not support the etable output type, see [Unsupported estimation commands](http://www.stata.com/manuals/pputdocx.pdf#pputdocxAppendixUnsupportedestimationcommands) in [P] [putdocx](http://www.stata.com/manuals/pputdocx.pdf#pputdocx).

<span id="page-18-1"></span>Finally, the dimension of the table and the content of each cell may not be fixed or may change when commands are executed with different data. In this situation, consider building the table in pieces and combining them.

#### Example 6: Export selected estimation results from a matrix

To illustrate the basic use of matrix manipulation of stored results to create an estimation table, we re-create the simple estimation table from [example 5.](#page-17-1) The displayed results returned by regress are stored in the matrix  $r$ (table), which can be viewed by typing matrix list.

```
. matrix list r(table)
r(table)[9,4]
       gear_ratio turn foreign _cons
    b  4.8555057 -.83646975 -3.5032183  40.864996<br>e  1.5224812  .14402036  1.4335262  8.6927313
   se 1.5224812 .14402036 1.4335262
    t 3.1892057 -5.8079965 -2.4437769 4.7010537
pvalue .0021348 1.704e-07 .01705791 .00001258
   ll 1.8190127 -1.1237093 -6.3622962 23.527891
   ul 7.8919987 -.5492302 -.64414044 58.202102<br>df    70    70    70    70
    df 70 70 70 70
 crit 1.9944371 1.9944371 1.9944371 1.9944371 1.9944371
 eform 0 0 0 0 0
```
First, we create the matrix rtable as the transpose of  $r$ (table) because we want to see the variable names in rows. The point estimates and confidence intervals in the regression table can be extracted from the matrix rtable. We can extract columns 1, 5, and 6 from rtable, combine them, and assign them to another new matrix,  $r$ \_table.

```
. matrix rtable = r(table)'
```

```
. matrix r_{\text{table}} = \text{rtable}[1...1], \text{rtable}[1...05...6]
```
Then, we export  $r$ -table to the document as a table with the name  $tb13$ .

```
. putpdf table tbl3 = matrix(r_table), nformat(\frac{9}{9}.3f) rownames colnames
> border(start, nil) border(end, nil) border(insideH, nil) border(insideV, nil)
```
In this table, all values imported from the matrix have been formatted as %9.3f. In addition, the row and column names of the matrix  $r$ \_table are included as the first column and first row of the table. We keep only the top and bottom borders of the table by specifying nil for the leading edge border (start), trailing edge border (end), inside horizontal edges border (insideH), and inside vertical edges border (insideV).

The column names (b, ll, and ul) from the matrix may not be exactly what we want; we can modify them by customizing the corresponding cells. We can reset the contents and the horizontal alignment of the cells on the first row to give the columns new titles.

. putpdf table tbl $3(1,2) =$  ("Coef."), halign(right)

```
. putpdf table tbl3(1,3) = ("[95% Conf. Interval]"), halign(right) colspan(2)
```
Afterward, we add back the bottom border of the first row and right-align the cells on the rest of the rows by specifying the row range as two through five.

- . putpdf table tbl3(1,.), border(bottom)
- . putpdf table tbl3(2/5,.), halign(right)

<span id="page-19-0"></span>Our final table will be identical to that shown in [example 5.](#page-17-1)

#### Example 7: Create a table from components

We can also build tables in pieces and then combine them. For illustrative purposes, we again use the table created in [example 5](#page-17-1) and [example 6](#page-18-1). The table can be considered to comprise two parts, the header and the body. We first create a table for each part. Notice that both tables will be created with the memtable option, which declares that they be created in memory rather than added to the document. This is required so we can add the tables as components to the final table.

The header part contains the column titles and is specified as a  $1 \times 2$  table with borders removed and contents aligned to the right.

- . putpdf table tbl $41 = (1,2)$ , memtable border(all, nil)
- . putpdf table tbl $41(1,1) =$  ("Coef."), halign(right)
- . putpdf table tbl $41(1,2) =$  ("[95% Conf. Interval]"), halign(right)

The body part contains the content that we want displayed. It is created as another table by using the same Stata matrix from example 6,  $r$   $_t$   $_t$  able. Again, we remove all borders when we create the table. To align all contents to the right in a single command, we specify "." as the row and column indexes when we edit the table formatting.

- . putpdf table tbl42 = matrix(r\_table), memtable border(all, nil)
- > nformat(%9.3f) rownames
- . putpdf table tbl42(.,.), halign(right)

Finally, we create a  $2 \times 1$  table named tb14, in which the first cell contains tb141 and the second cell contains tbl42. In addition, we remove its leading edge border and trailing edge border.

- . putpdf table tbl4 = (2,1), border(start, nil) border(end, nil)
- . putpdf table  $tb14(1,1) = table(tb141)$
- . putpdf table  $tb14(2,1) = table(tb142)$

This is an example of what is called a nested table.

₫

When we create a table from components, the dimensions are often predetermined. Another way to add a table is to create it dynamically: start with a simple table, and then add rows or columns to it gradually.

In [example 7](#page-19-0), we created a table as two parts. The first part was the header and the second was the body that contained the estimation results. Each of the parts was a table created in two steps. The first step created the table, and the second added the content to it. In our third step, we added our two-component tables to a third table, itself first created and formatted before adding the contents.

To create a table dynamically, we again start by creating a table with only basic formatting. But rather than adding content all at once, we add content cell by cell and variable by variable. As we add the content, we apply any specialized formatting for the cells, rows, or columns.

#### $\triangleright$  Example 8: Create a table dynamically

Below we use Census data recording the death rate (drate) and median age (medage) for each state. The data also record four regions of the country in which each state is located, NE, N Cntrl, South, and West. We fit a linear regression model and store the transpose of rows 1, 5, and 6 in column matrices named b, ll, and ul.

(1980 Census data by state)

. use http://www.stata-press.com/data/r15/census9

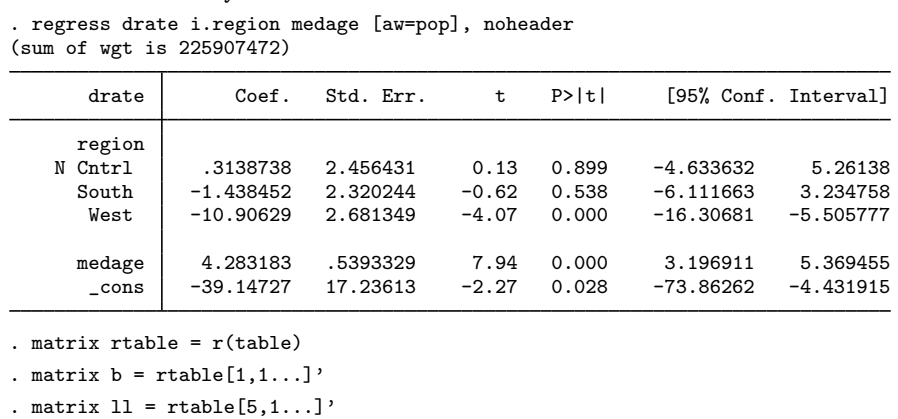

. matrix  $ul = rtable[6,1...]'$ 

Our goal is to collect the point estimates and confidence intervals and output a table that looks like the following:

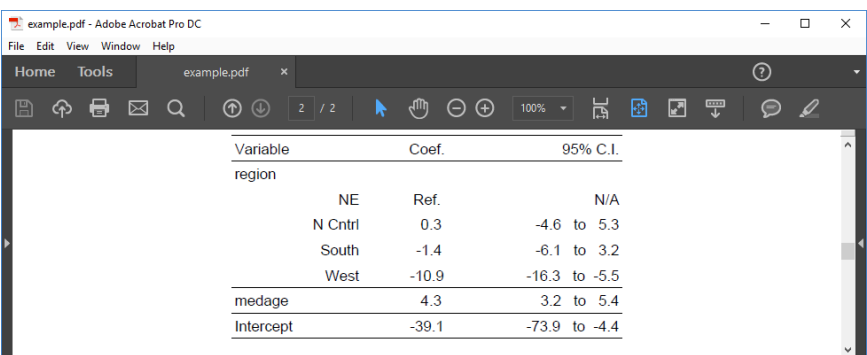

We want to start our new table on its own page, so we insert a page break before adding our table.

. putpdf pagebreak

To create our table of point estimates and confidence intervals, we first create a  $1 \times 3$  table with no borders and fill the single row with Variable, Coef., and 95% C.I.. We also set the table width to be 4 inches, put the table in the center of the document, and add back the top and bottom borders.

- . putpdf table tbl5 =  $(1,3)$ , border(all,nil) width(4) halign(center)
- . putpdf table tbl5(1,1)=("Variable"), border(top) border(bottom)
- . putpdf table tbl5(1,2)=("Coef."), halign(center) border(top) border(bottom)
- . putpdf table tbl5(1,3)=("95% C.I."), halign(right) border(top) border(bottom)

Afterward, we add one row to the end of the table and fill in the content of the first column in this row as region.

```
. putpdf table tbl5(1,.), addrows(1)
```

```
. putpdf table tbl5(2,1)=("region")
```
In the resulting table, the region variable has four levels, and each level takes up one row. The medage variable and the constant term take up another two rows. For each row, the first column contains the variable label, the second column contains the point estimate that is stored in the matrix b, and the third column contains a formatted string of the lower limit and upper limit of the confidence intervals. Those two levels are stored in matrix ll and ul, respectively.

Based on the above information, we add those rows one by one at the end of the table and fill in the content and format for each cell in the corresponding row. Notice that NE is the base level of region; its point estimate and confidence interval are replaced by Ref. and N/A in the resulting table. In addition, we reset the top and bottom borders for medage and Intercept.

```
. local row 2
. local i 1
. foreach name in "NE" "N Cntrl" "South" "West" "medage" "Intercept" {<br>2 mutroff table thl5('row' ) addrows(1)
  2. putpdf table tbl5('row',.), addrows(1)<br>3 \frac{10 \text{ rad}}{10 \text{ rad}} + trow
           local ++row
  4. if "'name'"=="NE" {<br>5. local coef "
  5. local coef "Ref."<br>6. local ci "N/A"
           local ci "N/A"
  7. }
  8. else {
 9. local coef : display %5.1f b['i',1]<br>10 local low : display %5.1f ll['i', 1]
                   local low : display %5.1f 11['i',1]11. local upp : display <math>%5.1f ul['i', 1]</math><br>12. <math>local ci "'low' to 'upp)"</math>local ci "'low' to 'upp'"
 13.14.putpdf table tbl5('row', 1) = ("'name'"), halign(right)
 15. putpdf table tbl5('row', 2) = ("'coeff"), halign(center)
 16. putpdf table tbl5('row', 3) = ("'ci'"), halign(right)
 17. if "'name'"=="medage" | "'name'"=="Intercept" {
 18. putpdf table tbl5('row', 1), halign(left) border(top)
> border(bottom)
 19. putpdf table tbl5('row', 2), border(top) border(bottom)
 20. putpdf table tbl5('row', 3), border(top) border(bottom)
 21. }<br>22.
             local ++i23. }
```
◁

#### $\triangleright$  Example 9: Nesting images in a table

We might want to add various images to the document and align them side by side, row by row, or both. To be more clear, we use an example to illustrate this purpose. In this example, we use another dataset—the Second National Health and Nutrition Examination Survey (NHANES II) [\(McDowell et al.](#page-26-1) [1981](#page-26-1)).

First, we fit a three-way full factorial model of systolic blood pressure on age group, sex, and body mass index (BMI). Then, we estimate the predictive margins for each combination of agegrp and sex at levels of BMI from 10 through 40 at intervals of 10 and graph the results.

```
. use http://www.stata-press.com/data/r15/nhanes2
```

```
. regress bpsystol agegrp##sex##c.bmi
 (output omitted )
. forvalues v=10(10)40 {<br>2. margins age
  2. margins agegrp, over(sex) at (bmi='v')<br>3 marginsplot
  3. marginsplot<br>4. graph expor
                4. graph export bmi'v'.png
  5. }
 (output omitted )
```
Now, we want to add those four plots into the document, requiring that the margins plots for bmi=10 and bmi=20 lay side by side on top of the other two side-by-side margins plots for bmi=30 and bmi=40. It is also required that each plot have a subtitle indicating the level of BMI and that the final figure have a title. This complicated layout can be easily accomplished using putpdf table.

We start with a  $4 \times 2$  table and remove all of its borders. We caption our table by using the note() option. In each cell on the odd rows, we add a plot, and we fill each cell on the even rows with the title corresponding to the plot above it and center-align the text in the cell.

- . putpdf table tbl $6 = (4.2)$ , border(all,nil)
- > note(Figure 1: Predictive margins of agegrp)
- . putpdf table tbl6(1,1)=image(bmi10.png)
- . putpdf table tbl $6(2,1)=("$ (a) bmi=10"), halign(center)
- . putpdf table tbl6(1,2)=image(bmi20.png)
- . putpdf table tbl $6(2,2)=("$ (b) bmi=20"), halign(center)
- . putpdf table tbl6(3,1)=image(bmi30.png)
- . putpdf table tbl $6(4,1)=("(c)$  bmi=30"), halign(center)
- . putpdf table tbl6(3,2)=image(bmi40.png)
- . putpdf table tbl $6(4,2)=("(d)$  bmi=40"), halign(center)

We formatted our table and the cell contents as we added content to the document. However, we would also like to format the caption. The note() option adds an additional row at the end of the table that spans all the columns of the table. We can format the text of the note by specifying the last row (in this case 5) and either . or 1 as the column index. Here, we center-align and bold the text of the caption. Because note text is always placed within a single merged cell, it does not matter how short or long the text is when you identify the cell location.

```
. putpdf table tbl6(5,.), halign(center) bold
```
◁

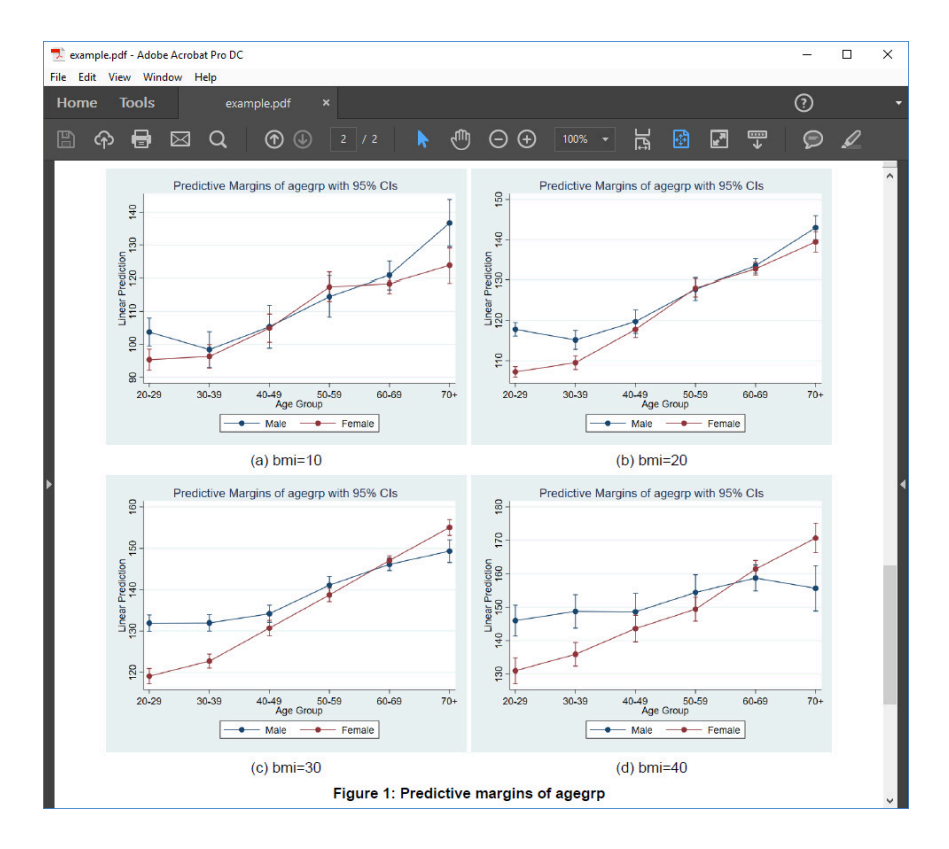

This creates a table that looks like the following:

We can now type

. putpdf save example.pdf

to save the document that we created as example.pdf

# <span id="page-24-0"></span>**Stored results**

putpdf describe *tablename* stores the following in r():

Scalars

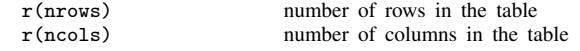

# <span id="page-25-1"></span><span id="page-25-0"></span>**Appendix**

# **Colors**

*color*

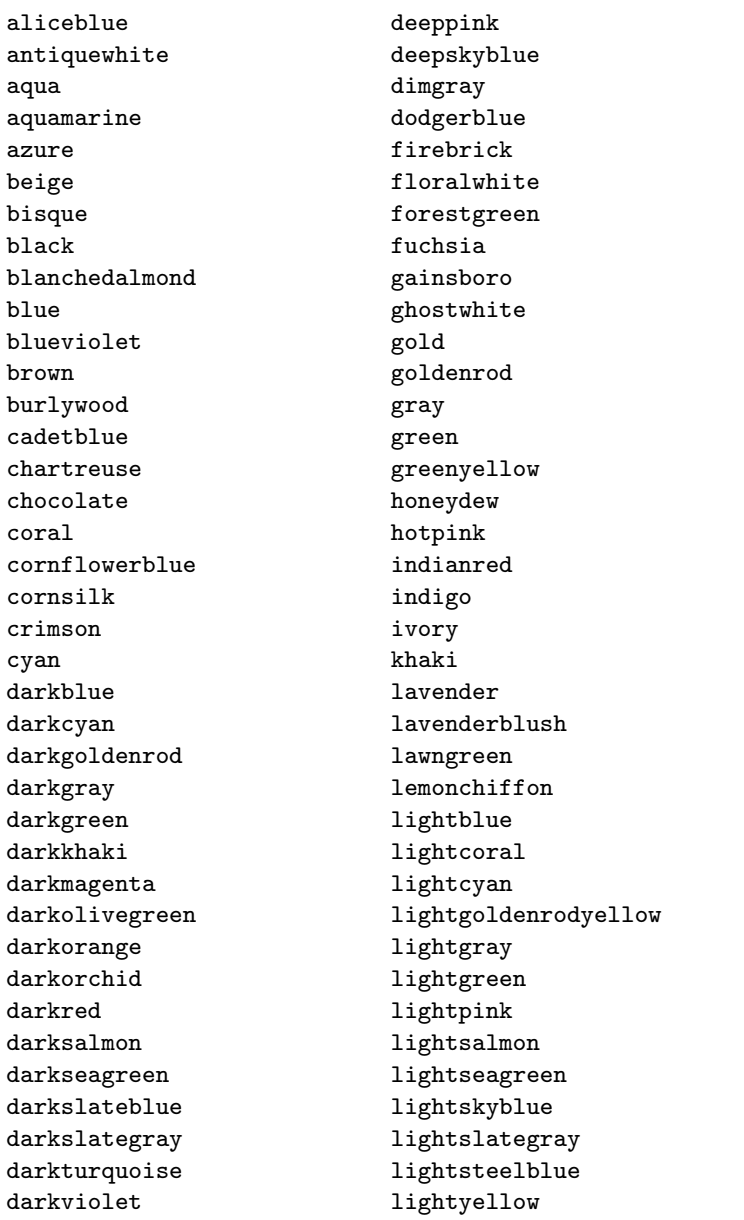

*color*, continued

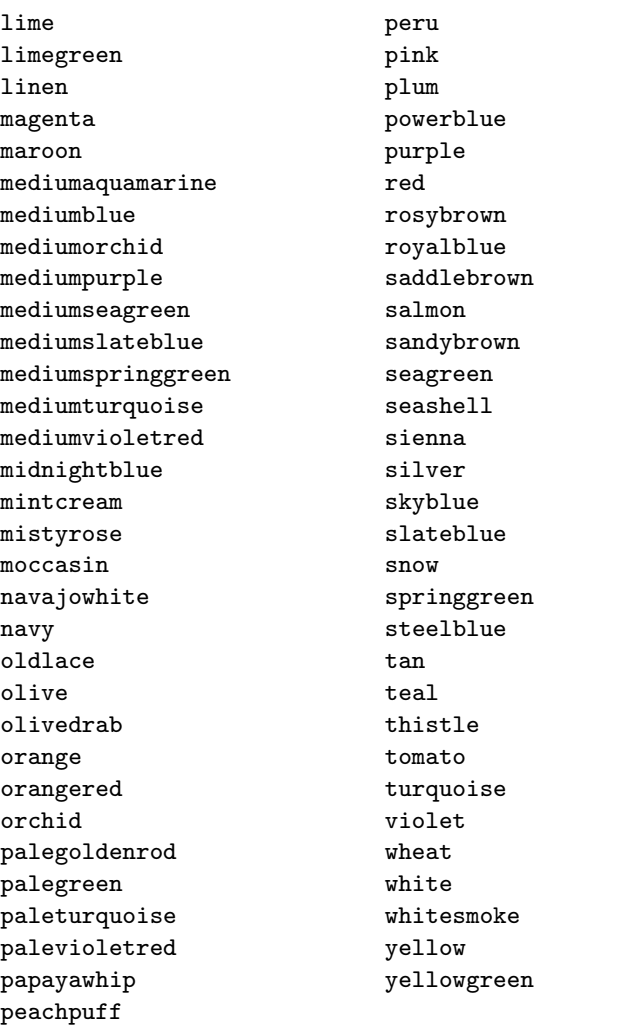

# <span id="page-26-0"></span>**References**

Jann, B. 2016. [Creating LaTeX documents from within Stata using texdoc.](http://www.stata-journal.com/article.html?article=pr0062) Stata Journal 16: 245–263.

<span id="page-26-1"></span>McDowell, A., A. Engel, J. T. Massey, and K. Maurer. 1981. Plan and operation of the Second National Health and Nutrition Examination Survey, 1976–1980. Vital and Health Statistics 1(15): 1–144.

Rodríguez, G. 2017. [Literate data analysis with Stata and Markdown](http://www.stata-journal.com/article.html?article=pr0067). Stata Journal 17: 600-618.

# <span id="page-27-0"></span>**Also see**

- [P] [putexcel](http://www.stata.com/manuals/pputexcel.pdf#pputexcel) Export results to an Excel file
- [P] [putdocx](http://www.stata.com/manuals/pputdocx.pdf#pputdocx) Generate Office Open XML (.docx) file
- [M-5]  $\triangleleft$ docx<sup>\*</sup>() Generate Office Open XML (.docx) file
- [M-5]  $Pdf^*( )$  Create a PDF file
- [M-5]  $xI()$  Excel file I/O class